## How to start Evernote with Windows 10

## Summary

Prior to the November 2020 release of Evernote for Windows 10, users could select an option within the app to allow it to start with Windows. Evernote would load and then minimize to the Notification Area.

With release 10.1.7, that feature was removed. Evernote support confirmed this, and suggested that it was a feature they might consider restoring in a future release.

There is no executable in the Program Files or Program Files x86 directories.

There is a workaround to start Evernote with Windows. I haven't been able to get it to start minimized, however. If, like many of us, you want to have it start minimized, either don't bother with this workaround, or please please please improve upon it.

## Procedure

We're going to locate the executable, create a shortcut, and place the shortcut in the appropriate Startup folder.

- Press WinKey+R
- Type C:\Users\USERNAME\AppData\Roaming\Microsoft\Windows\Start Menu\Programs
- Click OK

If you want Evernote to start for your account only, you have everything you need.

If you want Evernote to start for all user accounts,

- Press WinKey+R
- Type C:\ProgramData\Microsoft\Windows\Start Menu\Programs\StartUp
- Click OK
- In the first (or only) folder you opened, right-click on the Evernote shortcut
- Click on Copy

If you want Evernote to start for you only,

- Double-click on the Startup folder to open it
- Paste in the Shortcut you copied

If you want Evernote to start for every account,

- Go to the second folder you opened
- Double-click on the Startup folder to open it
- Paste in the Shortcut you copied.
- Close all the windows and reboot the computer. Evernote will start up with Windows, but it will open in a Normal window.

## Illustrated Procedure

We're going to locate the executable, create a shortcut, and place the shortcut in the appropriate Startup folder.

- Press WinKey+R
- Type C:\Users\USERNAME\AppData\Roaming\Microsoft\Windows\Start Menu\Programs
- Click OK

If you want Evernote to start for your account only, you have everything you need.

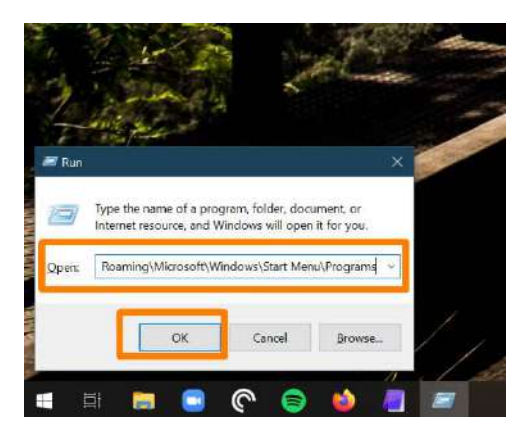

If you want Evernote to start for all user accounts,

- Press WinKey+R
- Type C:\ProgramData\Microsoft\Windows\Start Menu\Programs\StartUp
- Click OK

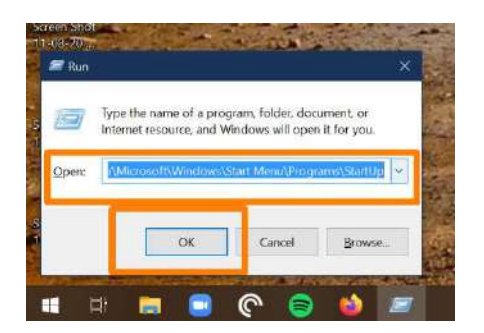

• In the first (or only) folder you opened, right-click on the Evernote shortcut Click on Copy

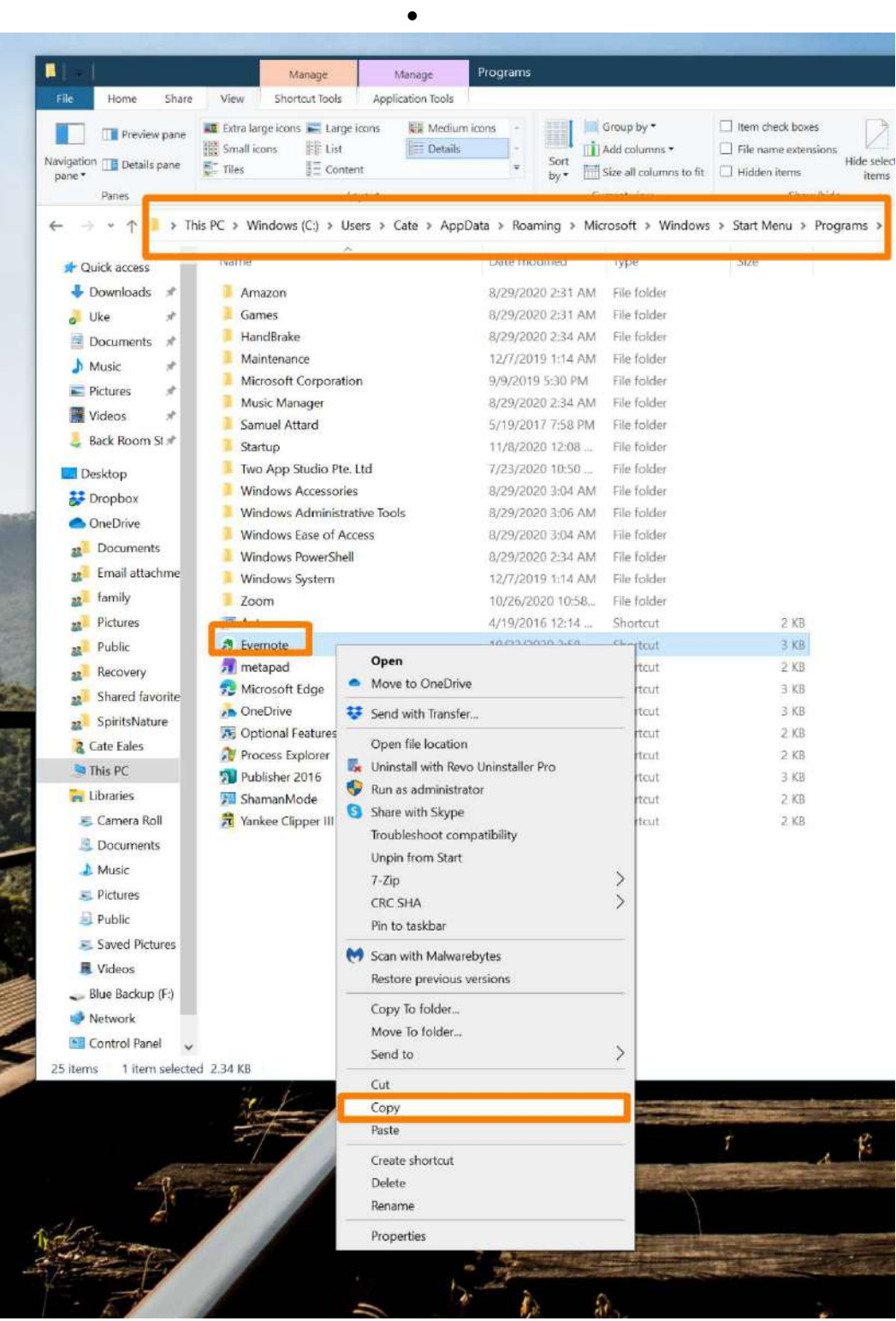

If you want Evernote to start for you only,

- Double-click on the Startup folder to open it
- Paste in the Shortcut you copied

If you want Evernote to start for every account,

- Go to the second folder you opened
- Double-click on the Startup folder to open it
- Paste in the Shortcut you copied.

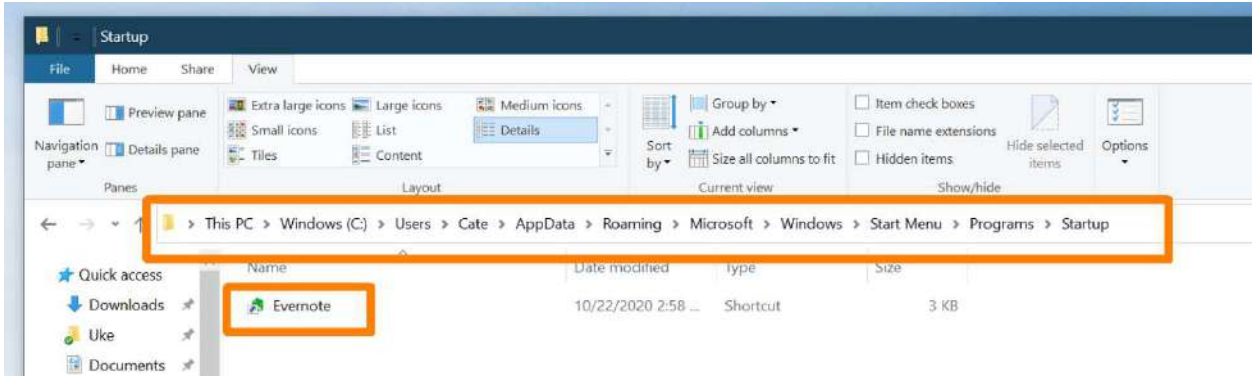

 Close all the windows and reboot the computer. Evernote will start up with Windows, but it will open in a Normal window.

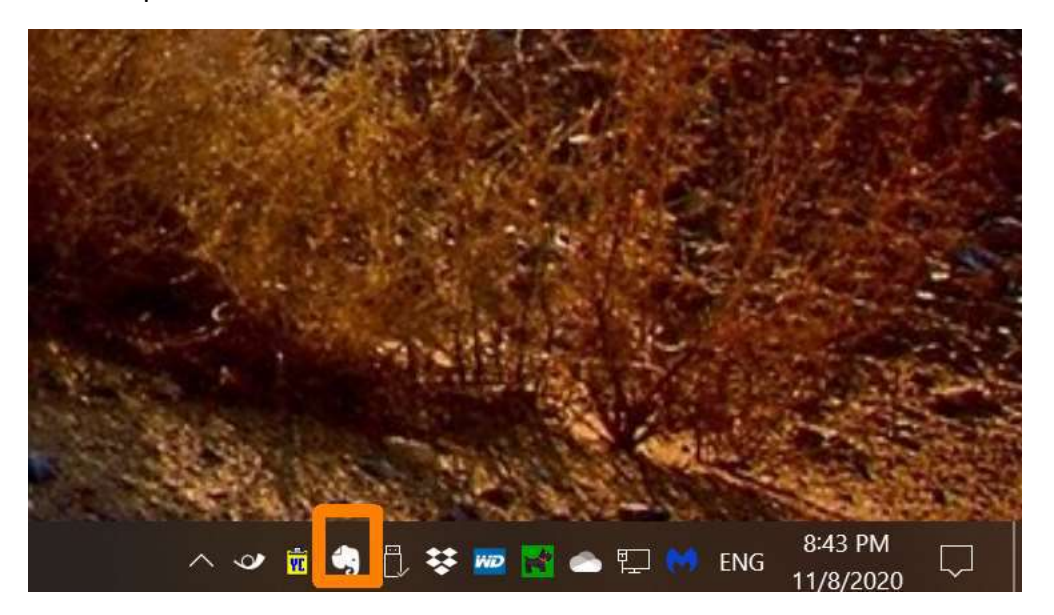

\_\_\_\_\_\_\_\_\_\_\_\_\_\_\_\_\_\_\_\_\_\_\_\_\_\_\_\_\_\_\_\_\_\_\_\_\_\_\_\_\_\_\_\_\_\_\_\_\_\_\_\_\_\_\_\_\_\_\_\_\_\_\_\_\_\_\_\_\_\_\_\_\_\_\_\_\_\_

Here's what I've tried that I can't get to work. Any suggestions?

- Wherever you've copied that Shortcut, right-click on it
- Click on Properties
- Select the Shortcut tab
- In the dropdown next to Run, Select Minimized
- Click OK
- Close all the windows and reboot the computer.

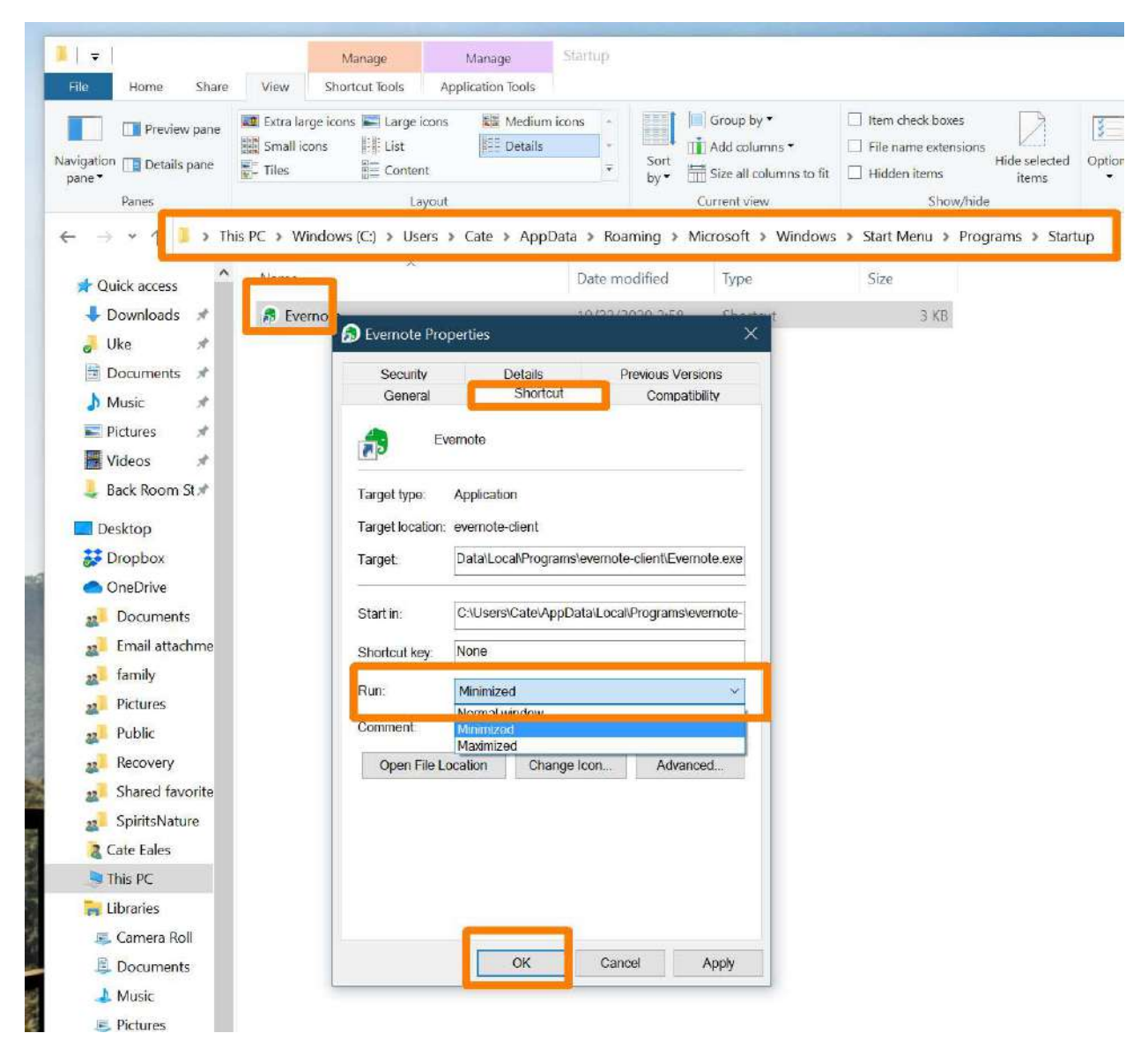

Even though we've told Evernote to start minimized, I've never gotten it to work. Sometimes I get an error. Other times Evernote starts, but in a Normal window.

\_\_\_\_\_\_\_\_\_\_\_\_\_\_\_\_\_\_\_\_\_\_\_\_\_\_\_\_\_\_\_\_\_\_\_\_\_\_\_\_\_\_\_\_\_\_\_\_\_\_\_\_\_\_\_\_\_\_\_\_\_\_\_\_\_\_\_\_\_\_\_\_\_\_\_\_\_\_